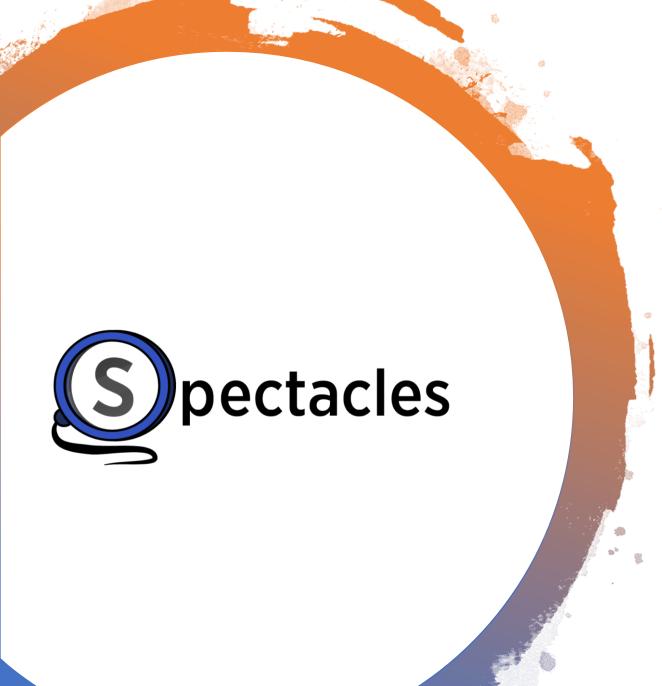

**See What Matters** 

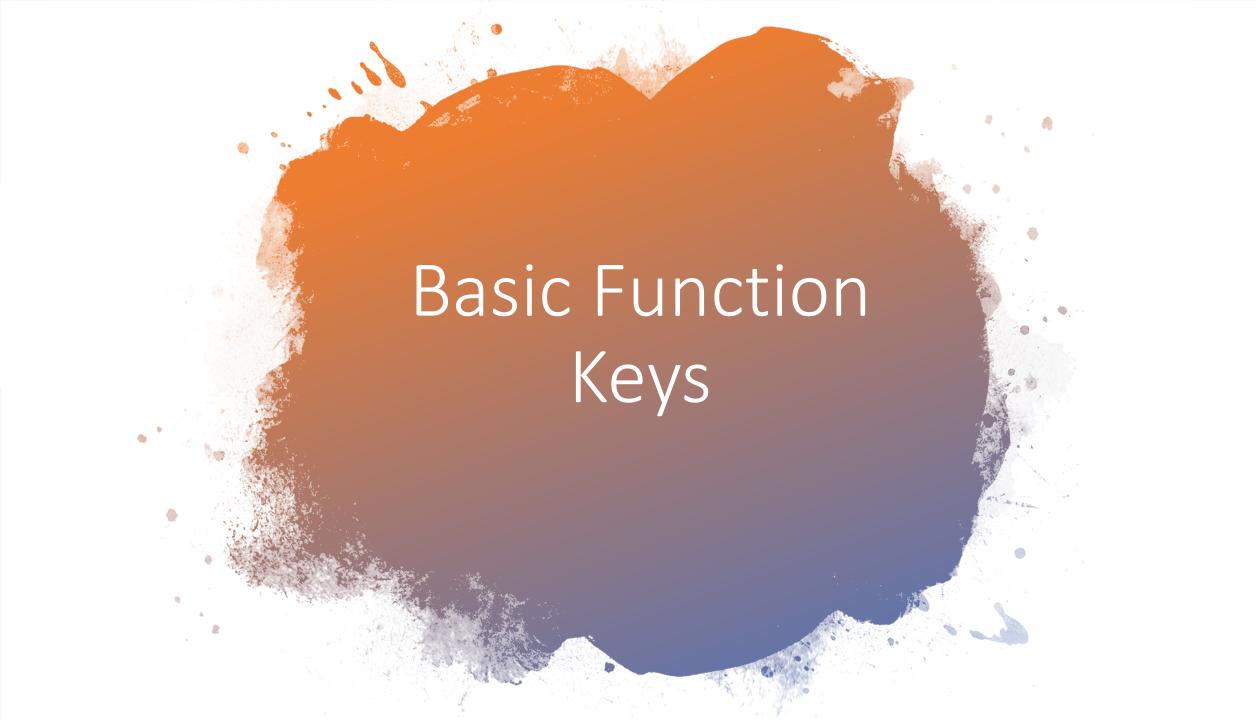

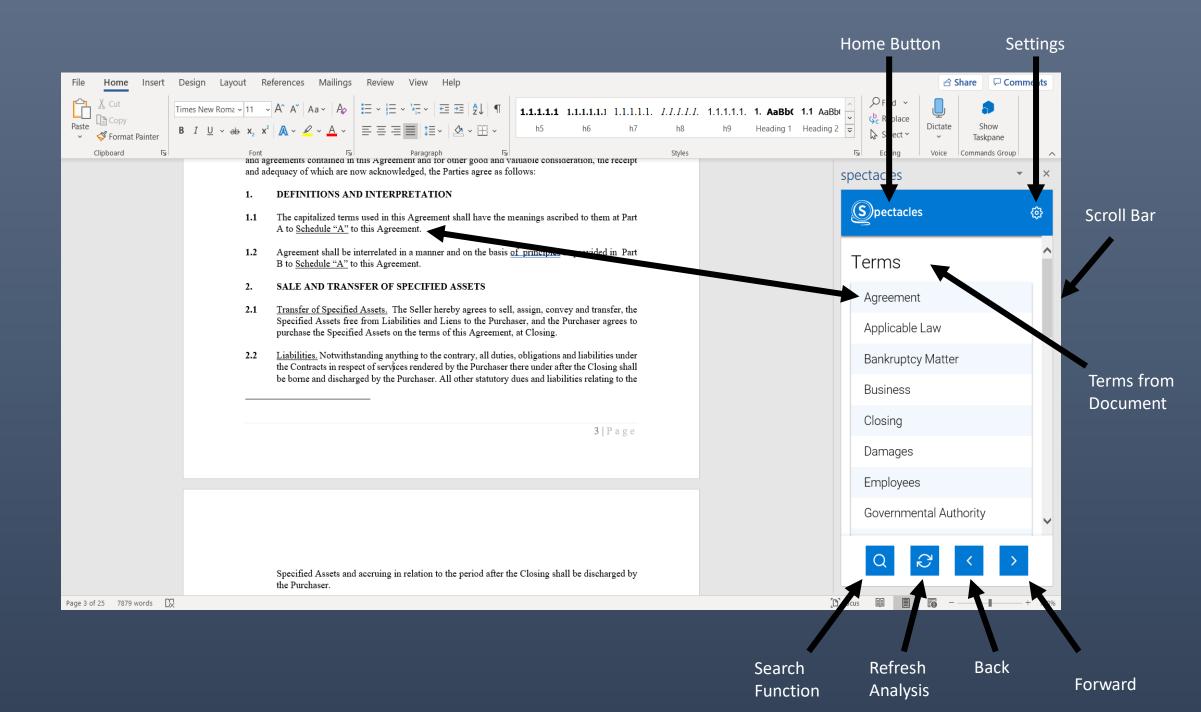

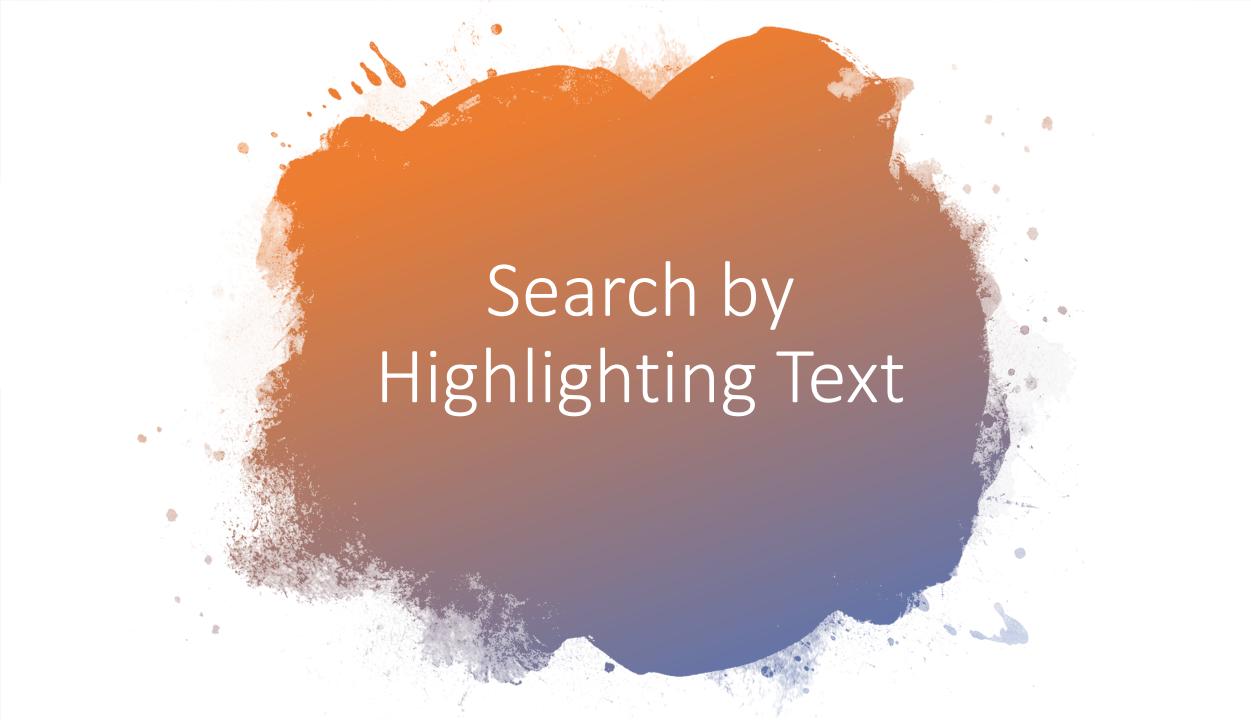

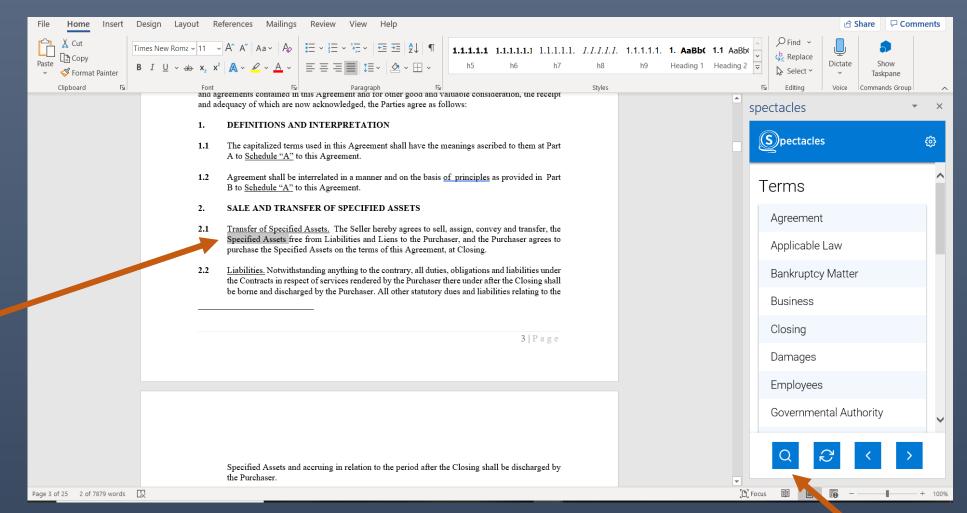

1) Highlight Term in Document Text

2) Click Search Function

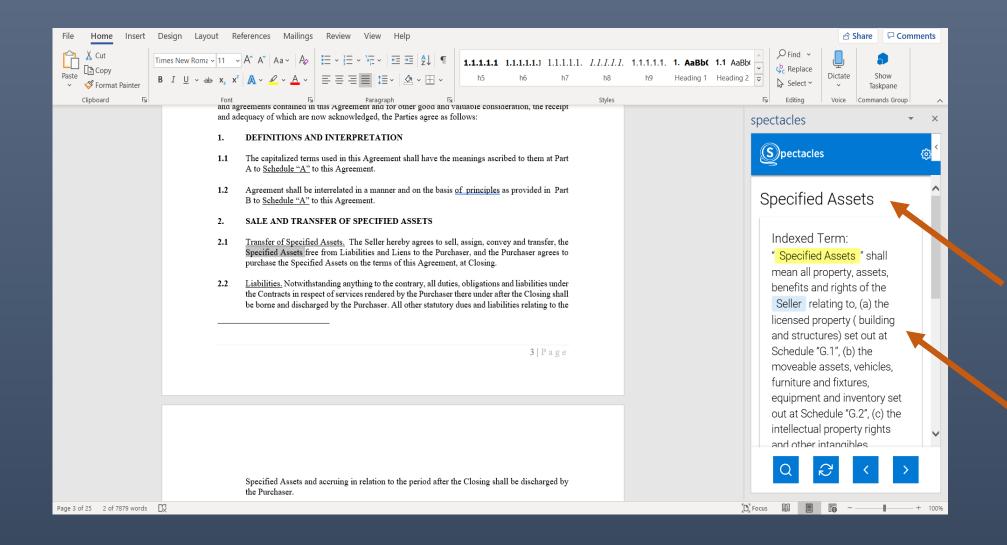

Searched Term is Displayed

Definition of Searched Term is Displayed

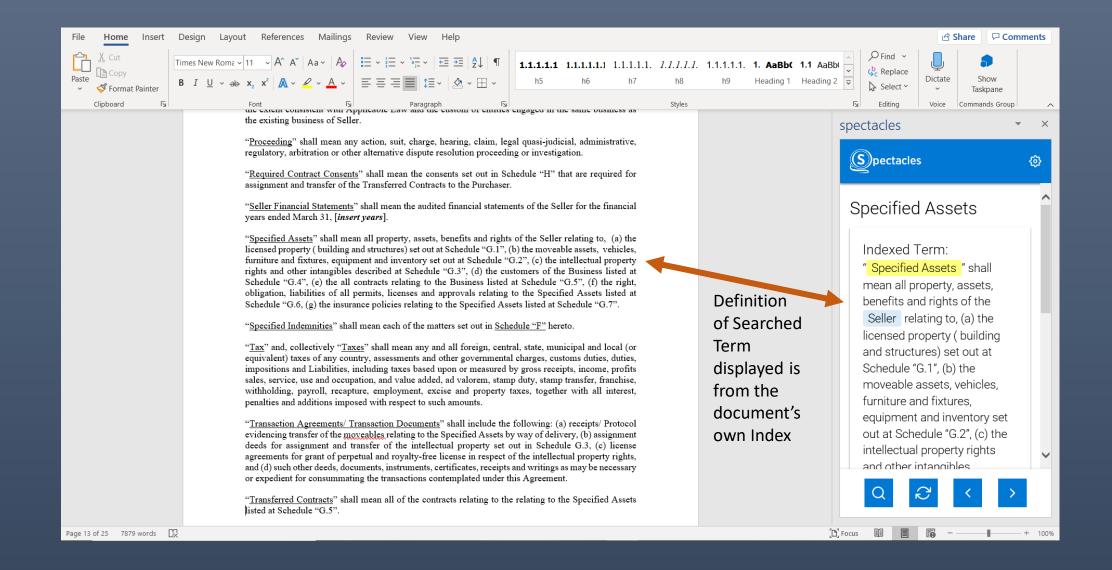

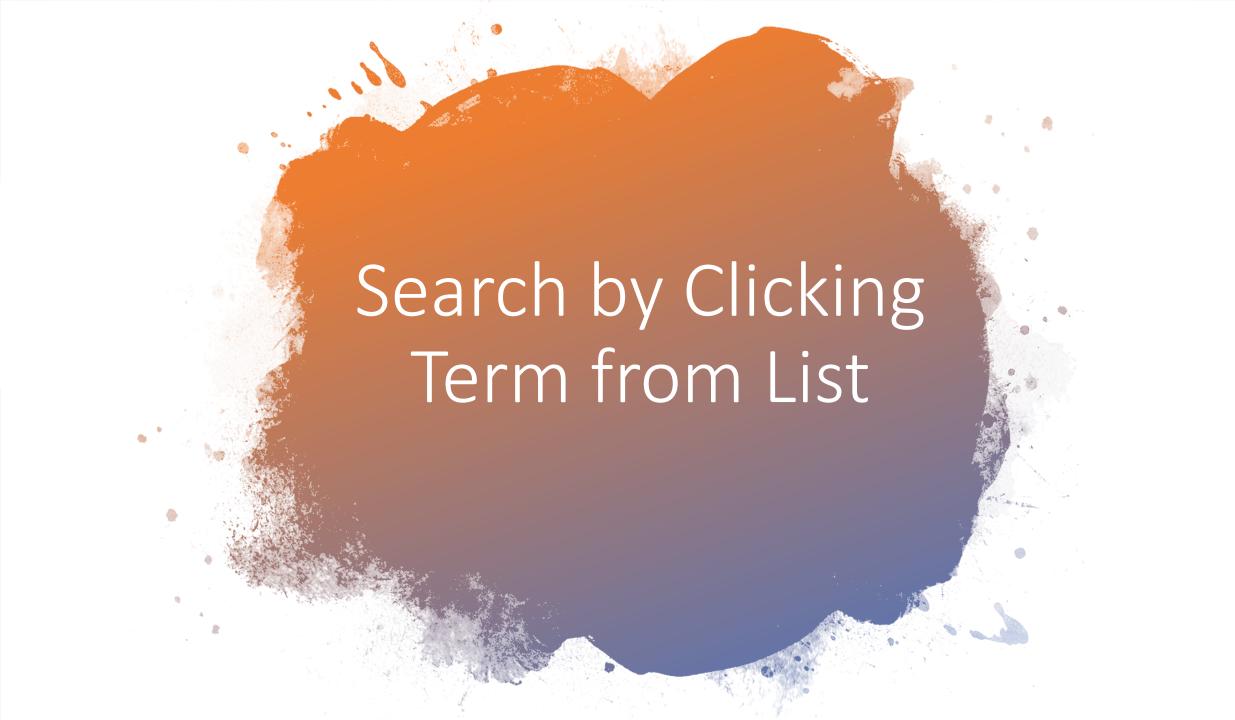

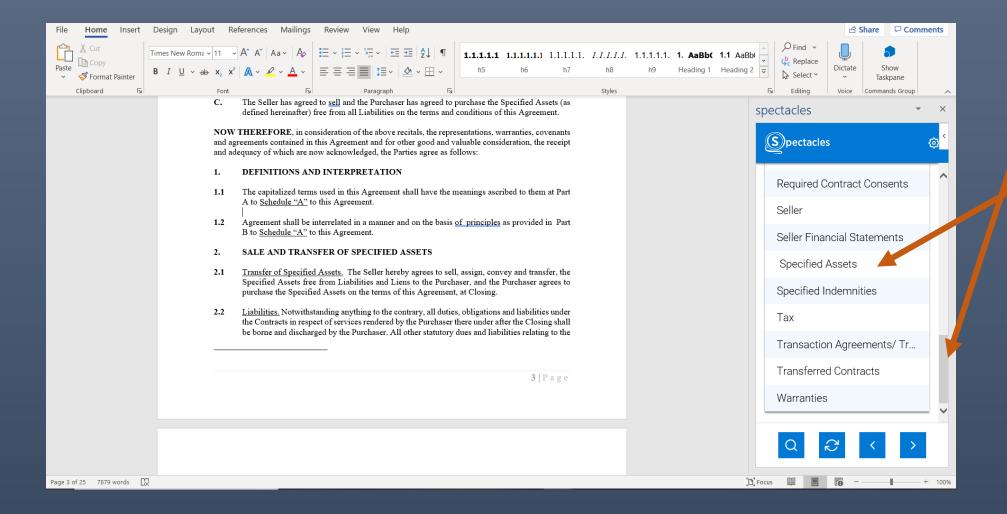

1) Scroll Down to Term

2) Click on Term to Display Definition

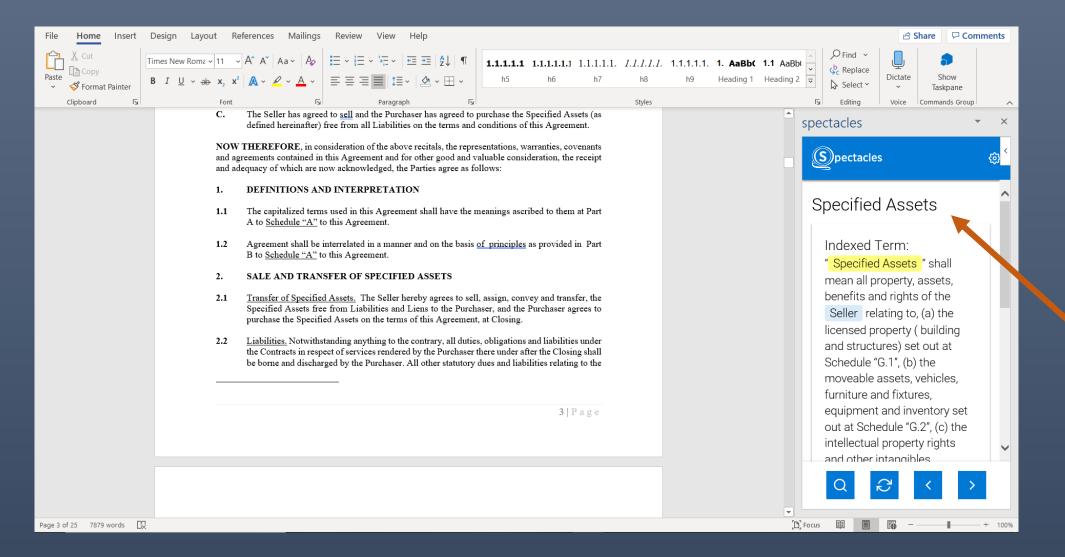

Definition is Displayed

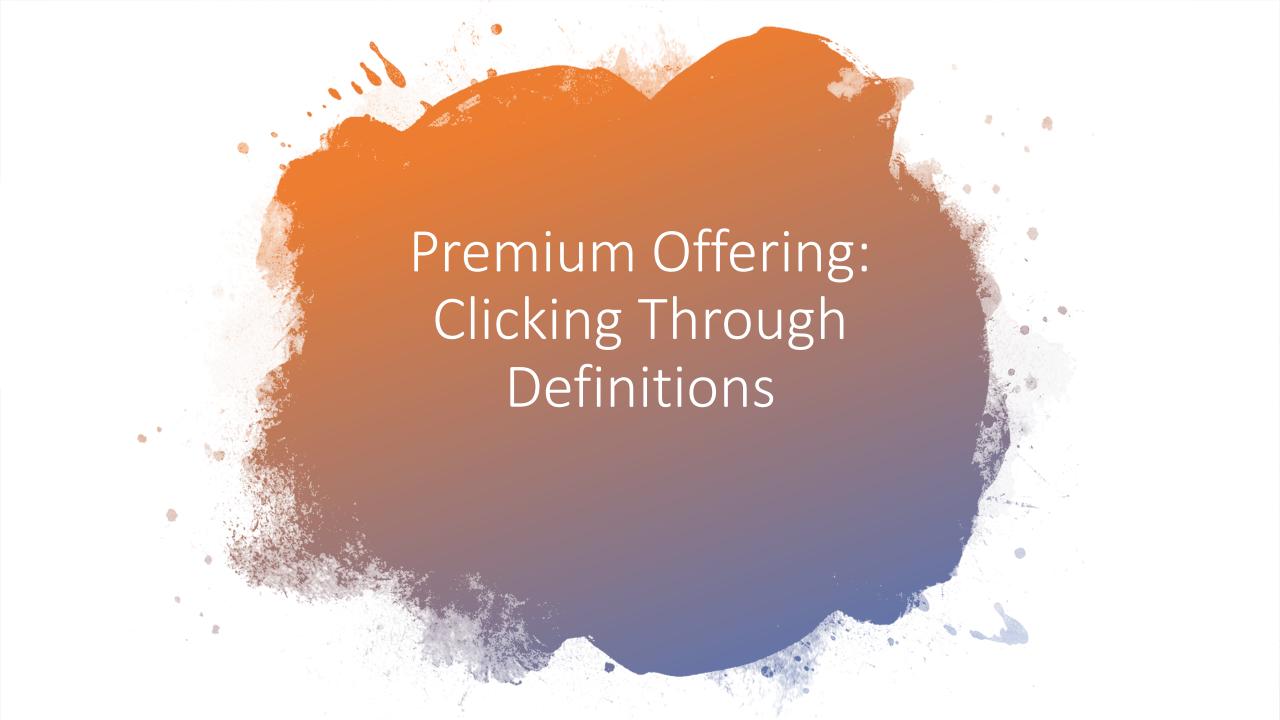

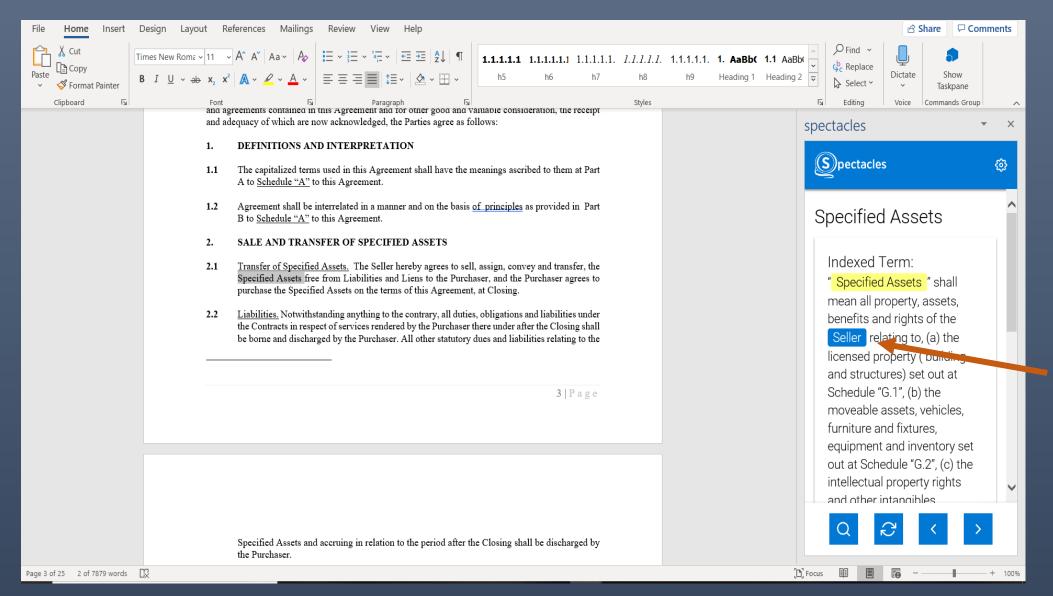

Click term inside of definition

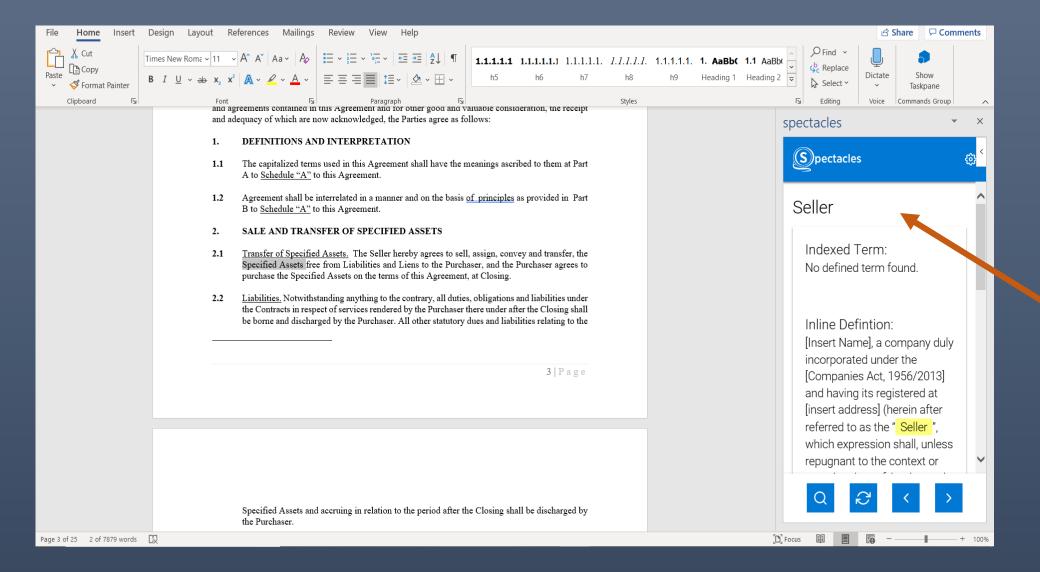

Term is displayed

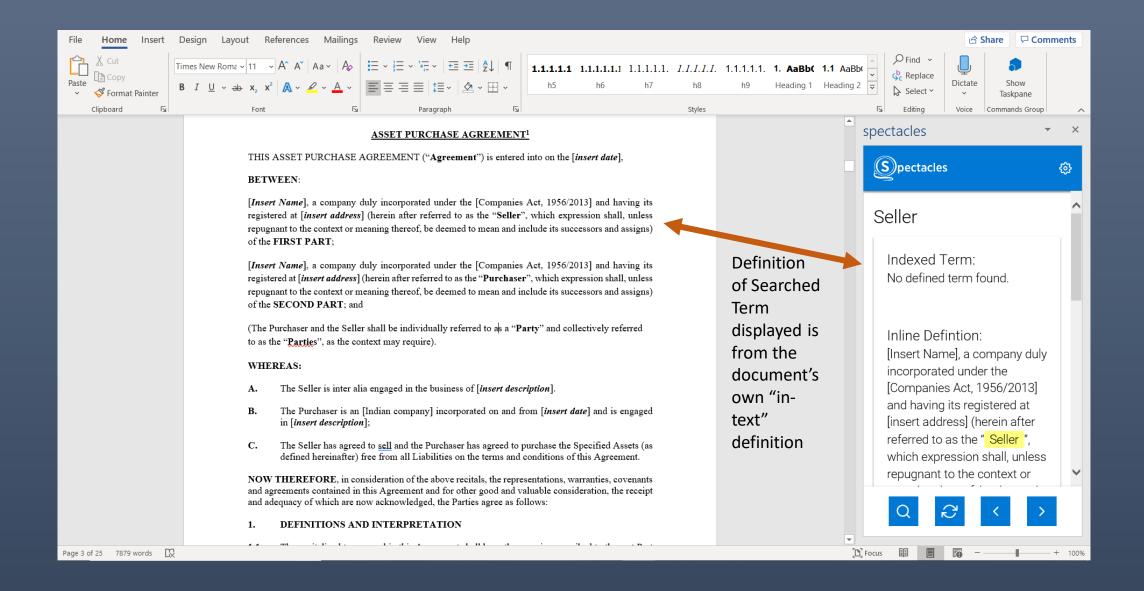

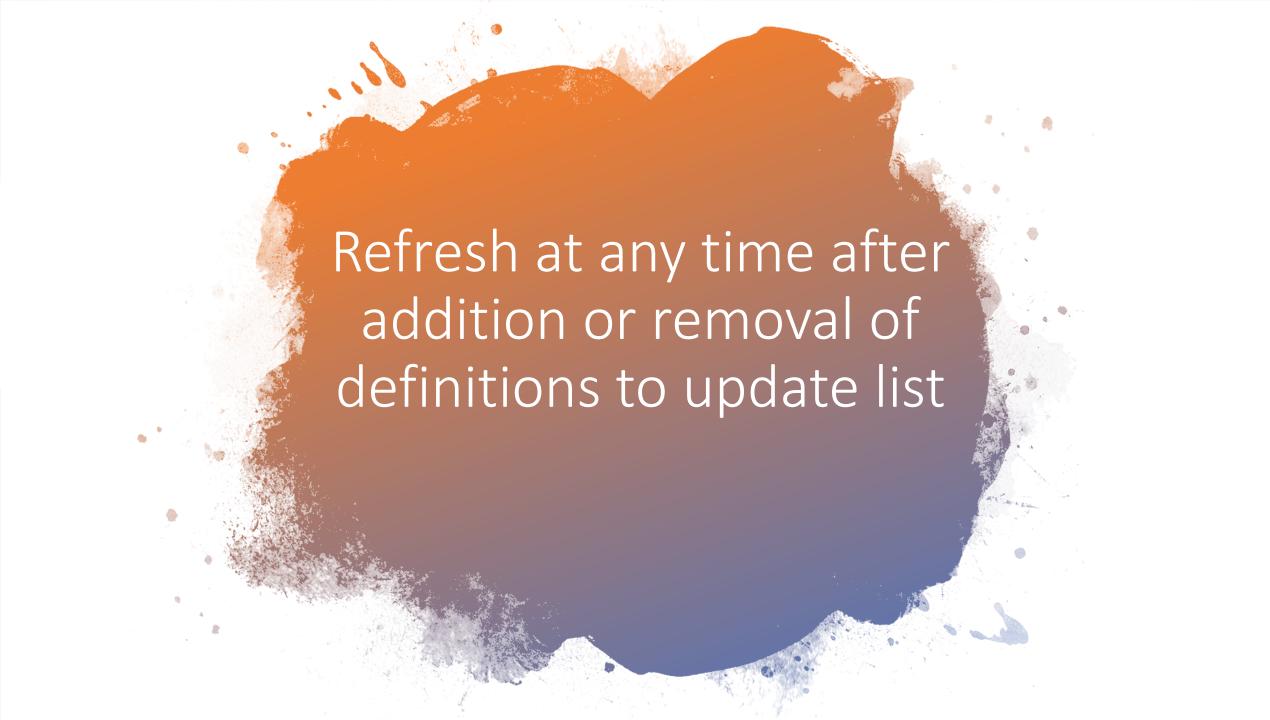

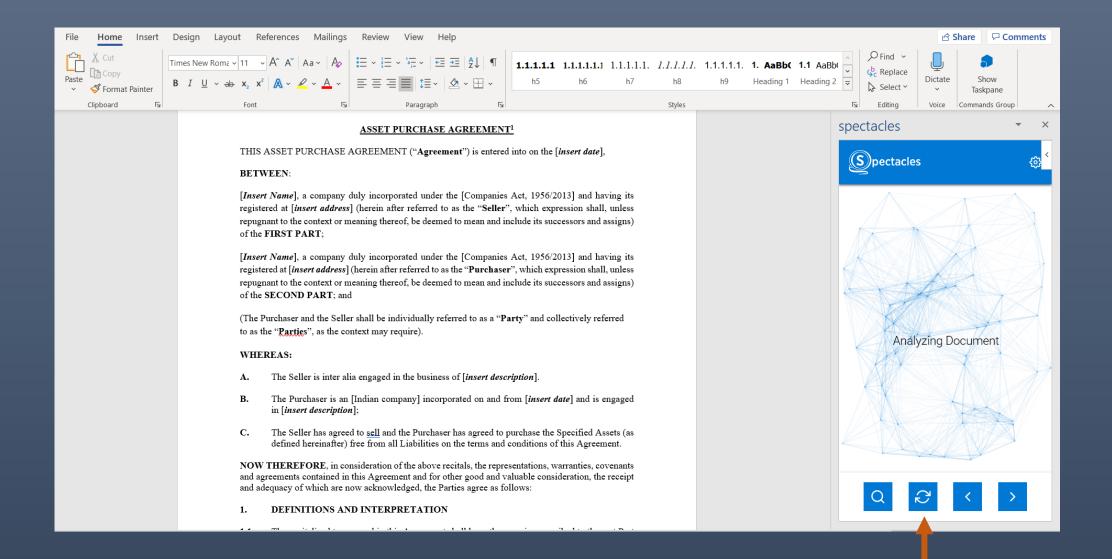

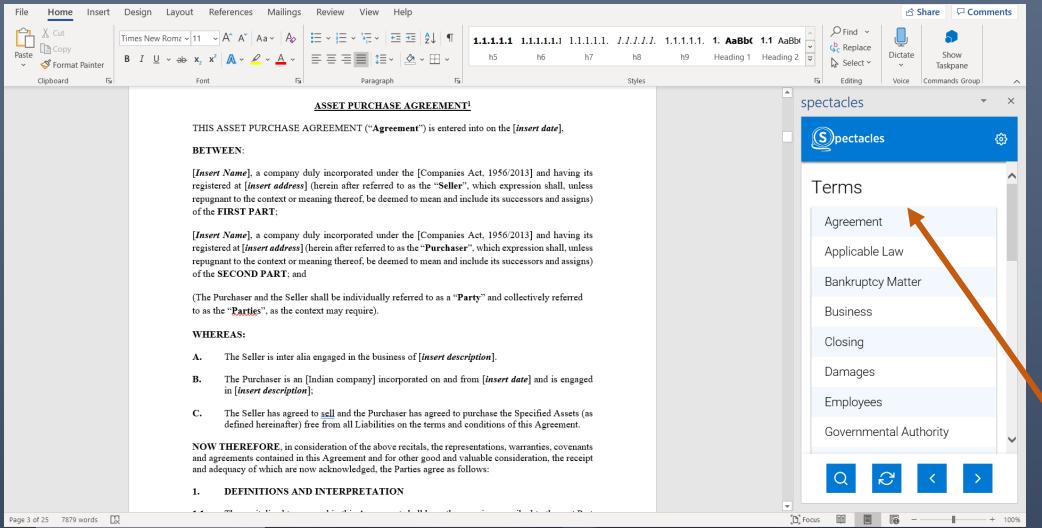

Results of Analysis Displayed